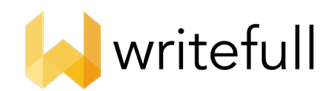

# Introduction to Writefull for Word

Writefull for Word gives language feedback on the text you write in your Word document, checking for correctness of grammar, word use, style, and more. It also offers a database with authentic language of scientific texts, which you can browse and incorpor ate to your own text. Writefull has been developed especially for researchers, and its feedback is tailored to academic writing. For more information, see<https://writefull.com/>

Once you have installed the Writeful l for Word add -in, the Writefull icon will appear on the right -hand side of the toolbar. Simply click on the icon to open Writefull and access the four features that it offers: Check Document, Check Paragraph, Sentence Palette, and Language Search.

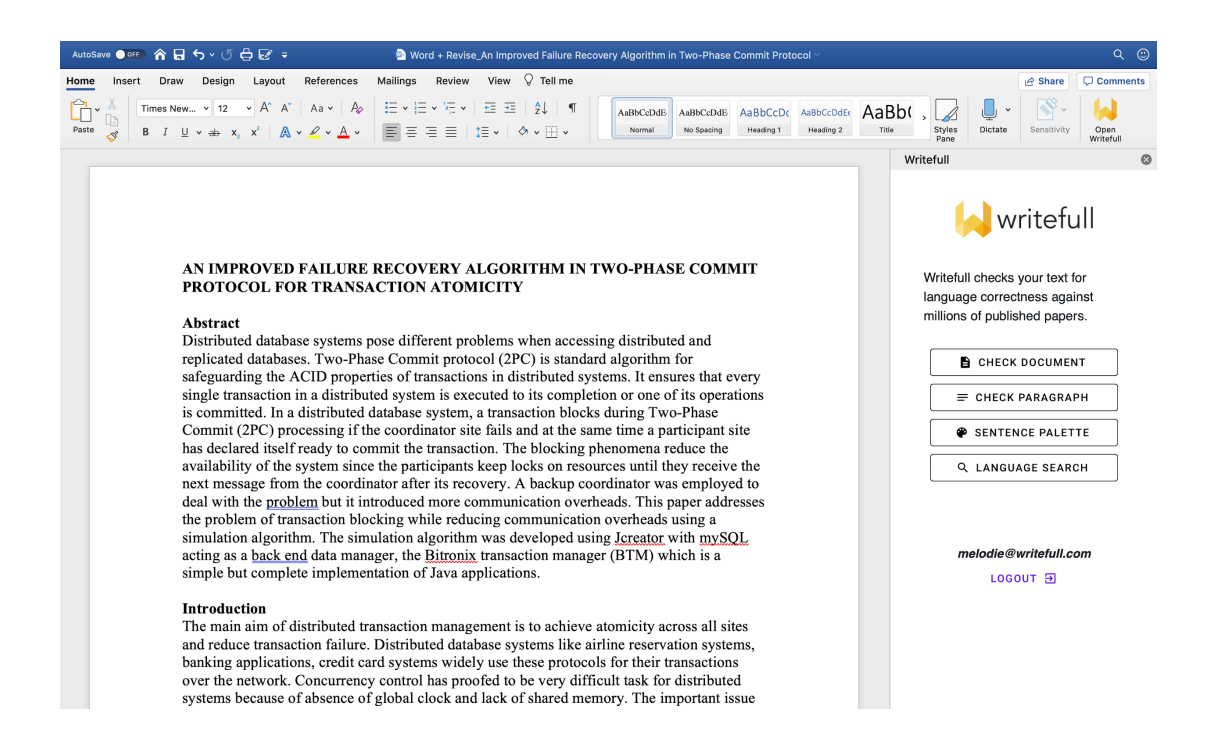

# Checking your Docum ent an d/or Paragraph

## What you see

You can choose to see Writefull's language suggestions for your entire text by clicking 'Check Document', or for the paragraph that you are in by clicking 'Check Paragraph'. The language suggestions for your entire document/paragraph will then appear in the right -hand side panel, and you can go through them by scrolling down. Below is an example of a language suggestion given by Writefull.

transaction may still be executing at some of the local sites.

executed - 96%

executing - 4%

The problematic word(s) within the original text is/are shown in bo  $\qquad$  ld and underlined in red. By clicking on it, you will see its location in context within the Word document. Immediately below is/are the replacement word(s) suggested by Writefull, highlighted in green with a percentage num ber assigned. This percentage indicates the confidence level of the m odels, i.e. shows you how confident Writefull is that the suggestion should be accepted.

### Accepting Writefull's suggestions

You can accept Writefull's suggestions simply by clicking on each suggestion's greenbar. Each a ccepted suggestion is then directly incorporated to your Word document. If you don't agree with a suggestion, you can simply ignore it. If you don't accept a suggestion, no changes will be made to your Word document.

# Using the Sentence Palette

The Sentence Palette is a collection of example phrases that are very commonly used in academic writing. Simply click on 'Sentence Palette' and browse for example phrases to convey a particular meaning within a specific section of a scientific paper (e.g. to introduce the aim of your study in your introduction), as shown below.

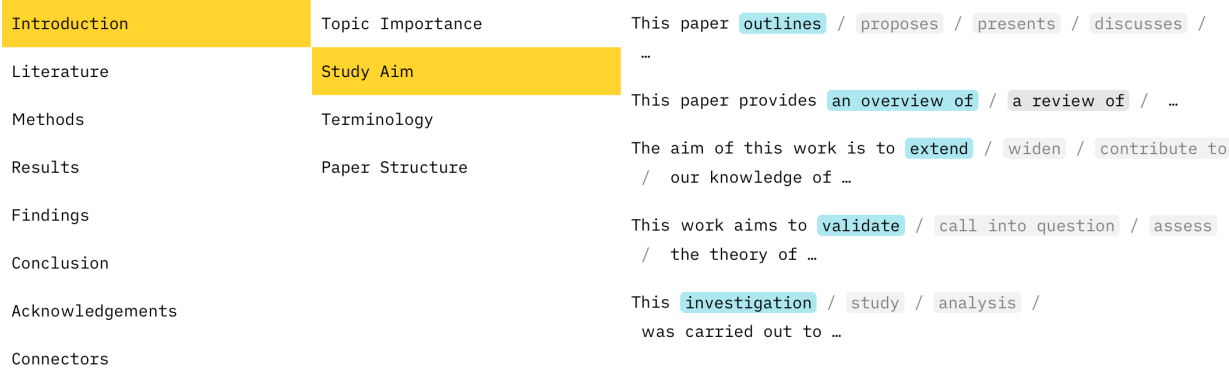

You can hover on the sentence(s) that you like and click to incorporate directly to your text. Before doing this, always m ake sure that your cursor is at the relevant place in your Word docum ent, so that the sentence is incorporated at the right place.

TIP: Within the Sentence Palette, 'Connectors' shows exam ple words and phrases that you can use to fram e the narrative of your paper, for exam ple when introducing a new line of argum ent, expressing a cause and effect relationship, or concluding a section.

# Using the Language Search

By searching a very large database of scientific papers, the Language Search shows you how certain words and phrases are typically used in academ ic writing, and in what different contexts. You can click on Language Search' and type your chunk of text at the top (in 'Search academ ic texts...'). Press Enter to see the search results.

Search academic texts...

Examples: in concrete terms in \*concrete\* terms  $in$   $_$  terms increasing/growing concern in general vs generally

Find example sentences Find synonyms in context Find words in context Compare words in context Compare phrases

You can do a range of different searches, as shown under 'Examples' and as follows.

# Find example sentences

This search shows you how a particular chunk of text is used in scientific texts, and how often. Simply enter your text and find example sentences containing it, retrieved from the database of scientific papers. You can browse through the sentences, and click on each one to get expanded context . The chunk itself is in bold and highlighted in yellow. The example text below, 'affected by the changes', has been found 53 times in the database.

#### $\leftarrow$ affected by the changes

affected by the changes appears 53 times

int edition of the encyclopædia was not affected by the changes . Individuals wishing to edit the Britar: ITV's early-morning programme. The Lorraine segment has not been affected by the changes. At weekends, ITV Breakfast airs children's programming, a simulcast

round 320 companies will potentially be<mark>affected by the changes</mark>. The Coalition, led by Tony Abbott, wer the provision of ecosystem services is affected by the changes in (i) above; and To identify the charac elengths - and the way this exchange isaffected by the changes in the Earth's atmosphere caused by hum of the islands. The Bonin white-eye was affected by the changes that caused those extinctions, and has l vho were the people being most strongly affected by the changes to manufacturing and trade referred to :

### Find synonyms in context

This search shows you words that can be used instead of others in a given cont ext, without changing the meaning of the sentence. This is very useful when you want to add variety to your vocabulary, to avoid using the same words too many times in your text. Simply enter your chunk of text, with asterisks around the word(s) that you w ant to replace with a synonym. In the example below, Writefull tells me that synonyms of the verb 'affect' in the phrase 'to affect changes' are 'control', 'modify', 'determine', 'guide', 'alter', etc.

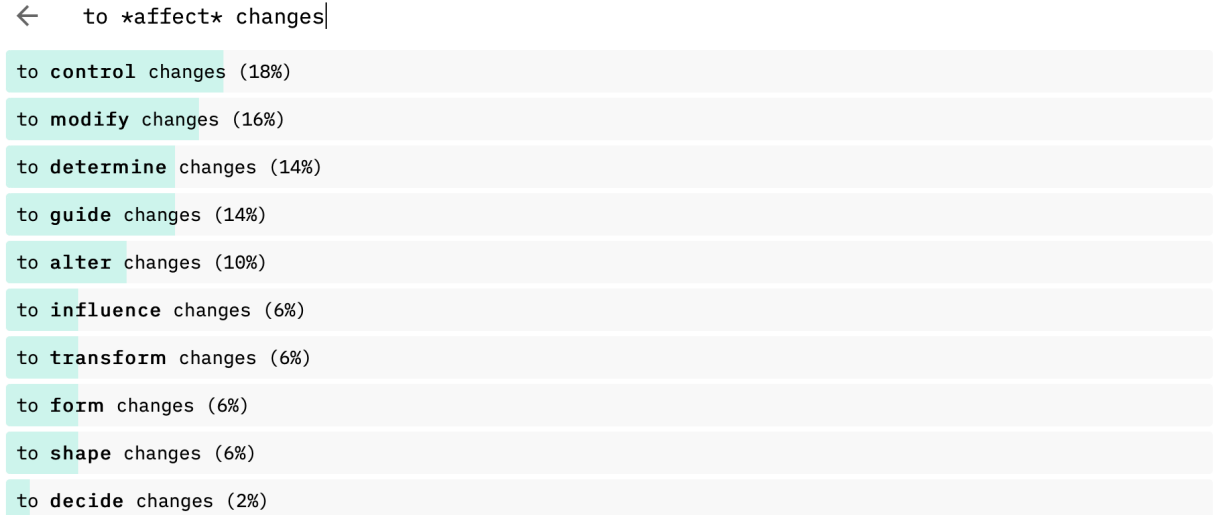

Note that the list of synonym s appears in order of preference (from top to bottom ) by Writefull, as also shown by the percentages on the right. The higher the percentage, the m ore confident Writefull is that the suggestion is the right synonym for your text. You should review these suggestions carefully - you m ay like the second or third suggestion better than the first in the context of your document!

## Find words in context

This search shows you words that are commonly used instead of others in a given context, and how often. Unlike 'synonyms in context', those may not be synonyms which means that using them as replacements may change the meaning of your sentence. This is a useful search to do when you have a chunk of text in mind, but don't know what wo rds would fit naturally within it.

To do this search, simply enter your text including an underscore in place of the word for which you want to get suggestions. In the example below, Writefull tells me that 'affected' is most commonly used before the phra se by the changes', followed by 'caused', 'driven', 'inspired', 'influenced', etc.

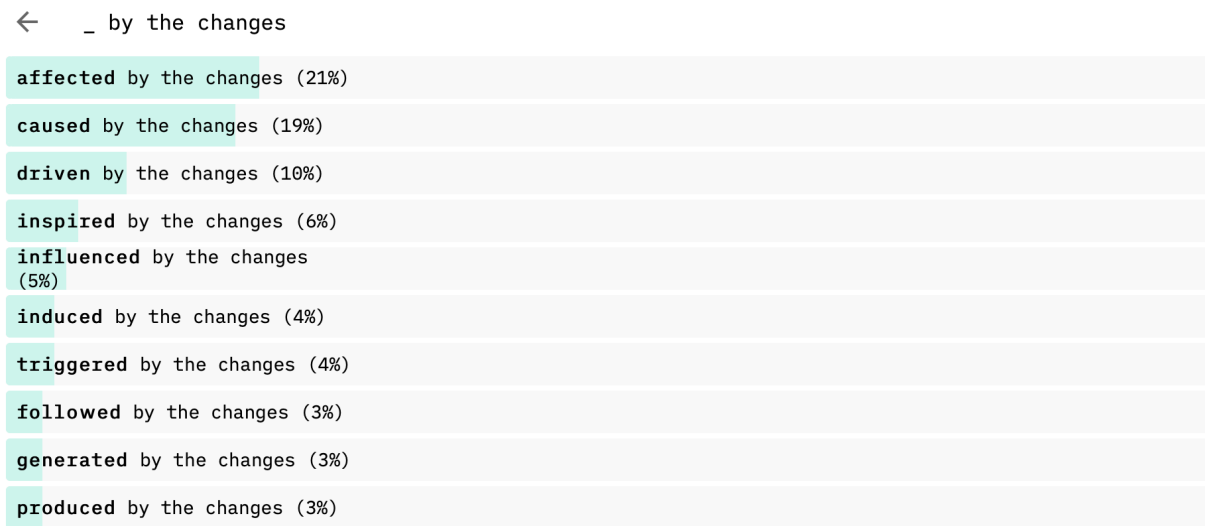

As you can see, some of these words have different meanings. So you should make sure that you choose a suggestion that conveys the right m eaning for your sentence. Similar to the above, it won't always be the first!

# Compare words in context

This search shows you how two different words are used in a given sentence, and how often. This is useful when you are not sure which of two words you have in mind fit better in a par ticular context. Some word pairs can be very confusing because they have the same meaning but different grammatical patterns (e.g. quantity/amount), or look and sound very similar (e.g. affect/effect).

To do this search, simply enter your text including t he two alternative words separated by a slash. In the example below, Writefull tells me that 'affected' is much more commonly used than 'effected' when followed by 'by the changes' in the database. The very high confidence percentage for 'affected' shows very clearly which one of the two I should use in my sentence!

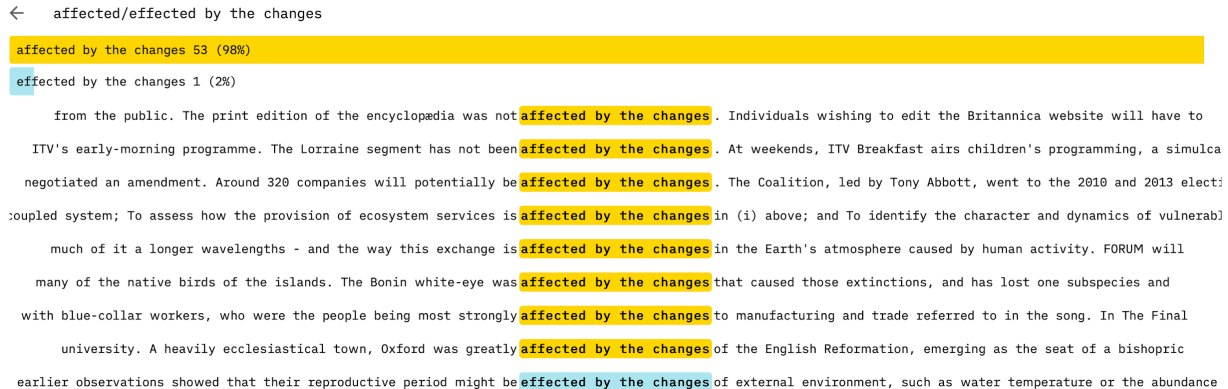

To see expanded context for each exam ple sentence, sim ply click on it.

# Compare phrases

This search shows you how two different phrases are used in a given sentence, and how often. Similar to 'compare words in context', it is useful when you are not sure which of two phrases fit better in a given context (for example if they look and sound si milar).

To do this search, simply enter the two alternative phrases separated by 'vs'. In the example below, Writefull tells me that 'to conclude' is much more commonly used than 'in conclusion' in the database of scientific papers, so it is probably the better option. Again you can see expanded context for each example sentence by clicking on it.

#### $\leftarrow$  in conclusion vs to conclude

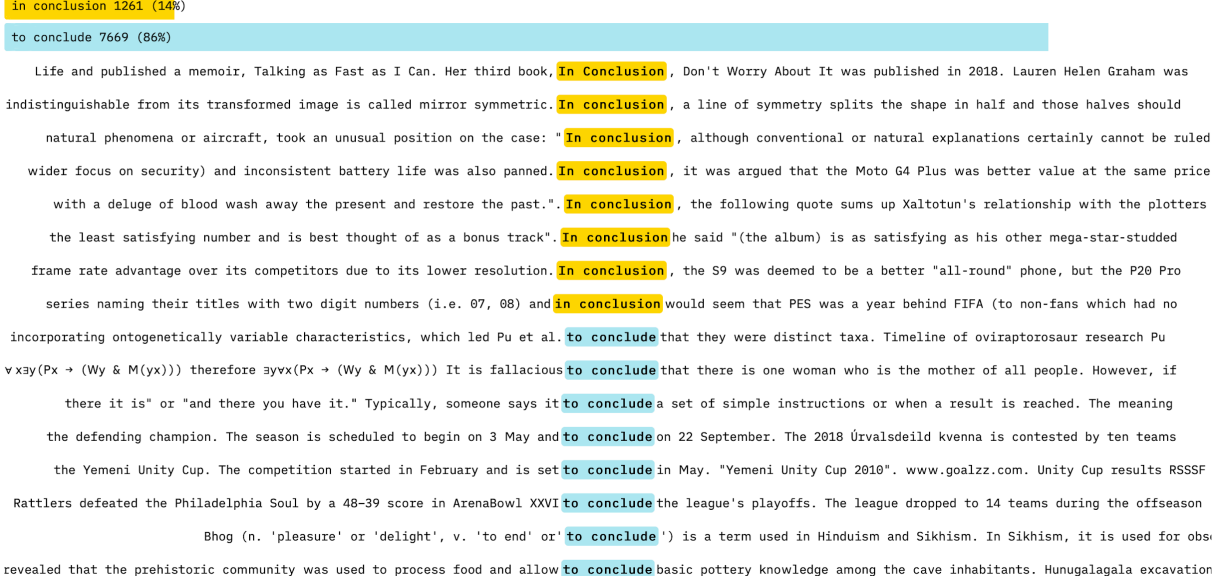

# Any questions?

Please contact us at [support@writefull.com](mailto:support@writefull.com)